# $\mathbf{R}$ Frsmy

# FrSky 2.4GHz ACCST Taranis X-Lite Manual

## Introduction

Thank you for purchasing the FrSky 2.4GHz ACCST X-Lite digital telemetry radio system. As a compact and convenien transmitter, it has a multi-functional button and supports Anti-plug and over-current function. In order to make the most<br>of your system and to fly safely,please read this manual carefully. If you have any difficulties whi system, please consult the manual, your hobby dealer, or FrSky technical support.

Due to unforeseen changes in production, the information contained in this manual is subject to change without

# **Meanings of Special Markings**

Pay special attention to safety where indicated by the following marks.

- $\Lambda$  DANGER Procedures which may lead to dangerous conditions and cause death/serious injury if not carried out properly
- $\triangle$  WARNING Procedures which may lead to a dangerous condition or cause death or serious injury to the user if not carried out properly or procedures where the probability of superficial injury or physical damage is hi
- Δ CAUTION Procedures where the possibility of serious injury to the user is small, but there is a danger of injury, or physical damage, if not carried out properly.
- $\textbf{I}$  = Mandatory  $\textbf{Q}$  = Prohibited
- A Warning: Always keep electrical components away from small children

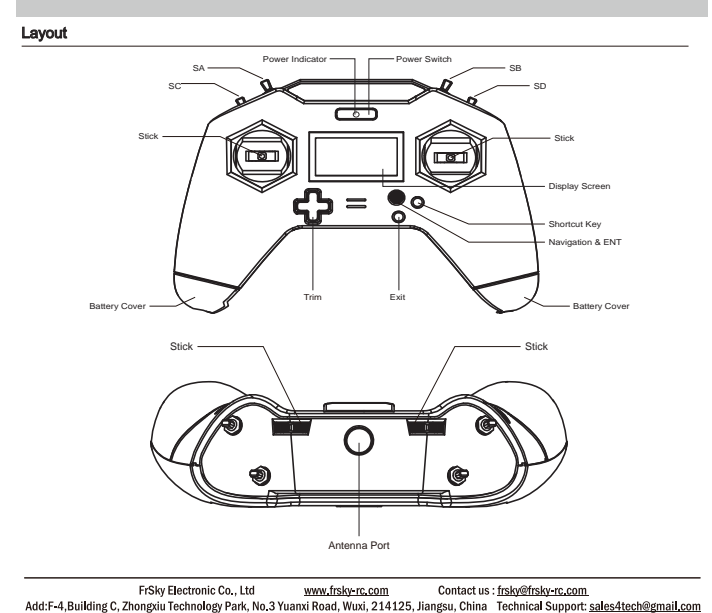

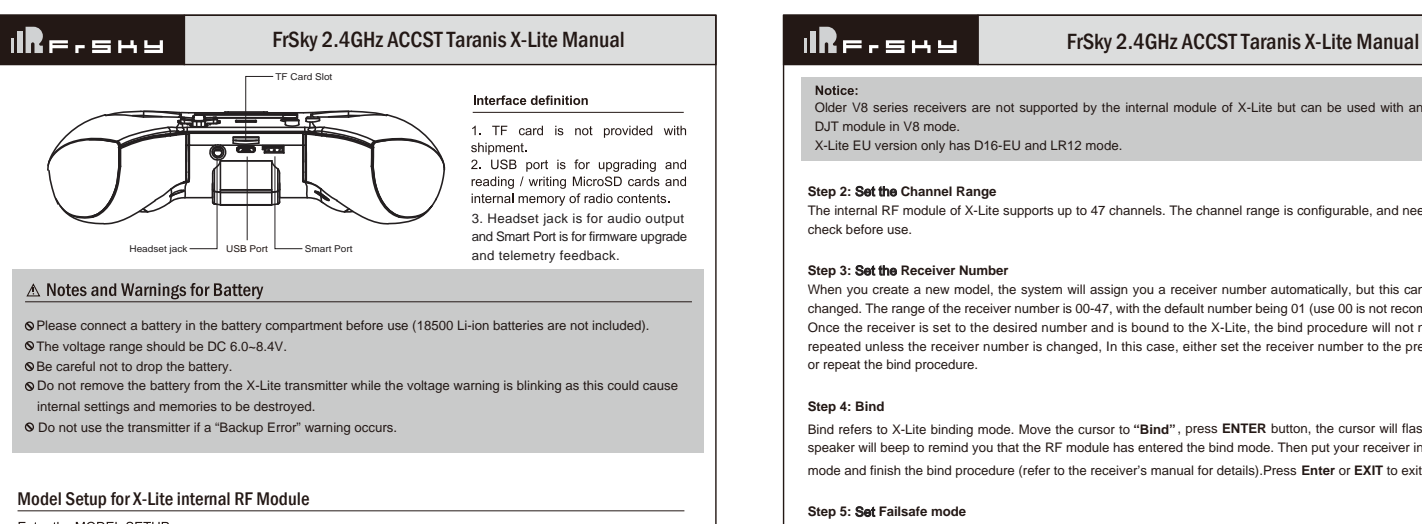

Enter the MODEL SETUP menu.

## **Step 1:** Set the Mode for X-Lite Internal RF

Refer to the table below and set the X-Lite to the mode corresponding to your receiver (D8, D16 or LR12).

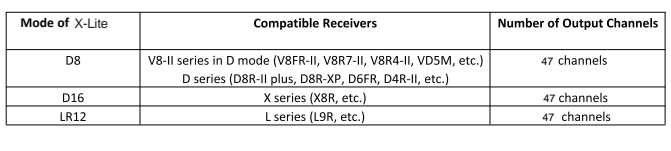

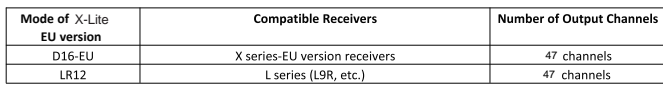

FrSky Electronic Co., Ltd www.frsky-rc.com Contact us : frsky@frsky-rc.com<br>Add:F-4,Building C, Zhongxiu Technology Park, No.3 Yuanxi Road, Wuxi, 214125, Jiangsu, China Technical Support: sales4tech@gmail.com

# $\mathsf{I} \mathsf{R}$ e.smy

# FrSky 2.4GHz ACCST Taranis X-Lite Manual

Overview (Switch Default Settings)

- 
- SA: 3 positions; Long Lever SB: 3 positions; Long Lever SC: 2 positions; Short Lever SD: 2 positions; Short Lever

You can choose the Switch and define its positions in the Mixer menu

### Adjust sticks of X-Lite

 X-Lite has 4 centered sticks and will distinguish between the throttle and other sticks. You can change the stick mode and feeling according to your requirement.

## Battery Polarity

Ensure that the battery polarity is correct when connecting batteries into the battery compartment, otherwise X-Lite might not be powered on.

### Gimbal

All CNC 4 ball bearings gimbals with hall-effect sensor, PWM output supported.

# Specifications

Model Name: Taranis X-Lite

Operating Voltage Range: 6.0~8.4V (2S-18500mAh Lipos are acceptable)

Operating Current: 190mA@7.4V Operating Temperature: -20~60

Backlight LCD Screen: 128\*64 outdoor readable LCD

Model Memories: 60 models (extendable by MicroSD (TF) card)

Compatibility: FrSky receivers in the D8/D16/LR12 mode, X-Lite EU version is not compatible with D8 mode.

## **Features**

- Ergonomic and compact
- High-speed digital interface
- Mutli-functional button supported
- Outdoor readable backlight LCD screen installed • Anti-plug and over-current protection
- Open source firmware OpenTX installed
- Free Link connection for telemetry supported

FrSky Electronic Co., Ltd www.frsky-rc.com Contact us : frsky@frsky-rc.com .<br>Add:F-4, Building C, Zhongxiu Technology Park, No.3 Yuanxi Road, Wuxi, 214125, Jiangsu, China Technical Support: sales4tech@gmail.com

control of the model.

• Inbuilt wireless trainer system (Bluetooth function): After matching the Master transmitter and the Slave transmitter successfully, the Slave transmitter will transmit its information to the Master and seize

Older V8 series receivers are not supported by the internal module of X-Lite but can be used with an external DJT module in V8 mode. X-Lite EU version only has D16-EU and LR12 mode.

## **Step 2:** Set the **Channel Range**

The internal RF module of X-Lite supports up to 47 channels. The channel range is configurable, and needs double check before use.

## **Step 3:** Set the **Receiver Number**

When you create a new model, the system will assign you a receiver number automatically, but this can be easily changed. The range of the receiver number is 00-47, with the default number being 01 (use 00 is not recommended). Once the receiver is set to the desired number and is bound to the X-Lite, the bind procedure will not need to be repeated unless the receiver number is changed, In this case, either set the receiver number to the previous one or repeat the bind procedure.

## **Step 4: Bind**

Bind refers to X-Lite binding mode. Move the cursor to **"Bind"** , press **ENTER** button, the cursor will flash and the speaker will beep to remind you that the RF module has entered the bind mode. Then put your receiver into binding mode and finish the bind procedure (refer to the receiver's manual for details).Press **Enter** or **EXIT** to exit.

## **Step 5:** Set **Failsafe mode**

There are 4 failsafe modes: No Pulse, Hold, Custom and receiver (this mode only used above opentx-v2.0.0 firmware).

Ɣ No Pulse: on loss of signal the receiver produces no pulses on any channel. To use this type, select it in the menu and wait 9 seconds for the failsafe to take effect.

Ɣ Hold: the receiver continues to output the last positions before signal was lost. To use this type, select it in the menu and wait 9 seconds for the failsafe to take effect.

Ɣ Custom: pre-set to required positions on lost signal. Move the cursor to **"Set"** and press **ENTER,** you will see FAILSAFE SETTING screen below. Move the cursor to the channel you want to set failsafe on, and press **ENTER.**  When moving the corresponding sticks or switches, you will see the channel bar moving. Move the channel bar to the

place you want for failsafe and long press **ENTER** to finish the setting. Wait 9 seconds before the failsafe takes effect. .<br>• Receiver: set the failsafe on the receiver (see receiver instructions) in D16 or LR12 mode, select it in the menu and wait 9 seconds for the failsafe to take effect.

**Notice:**<br>The above instructions do not apply to D-series receivers, which require the internal RF module of X-Lite to be in D8 mode. For these receivers, failsafe must be set on the receiver side (see receiver instructions)

• SBUS port always outputs. No Pulse could not perform properly on it. Set "Hold" or "Custom" for SBUS port.

### **Step 6: Range**

Range refers to X-Lite range check mode. A pre-flight range check should be done before each flying session. Move the cursor to **"Range"** and press **ENTER.** In range check mode, the effective distance will be decreased to 1/30. Press **Enter** or **EXIT** to exit.

Fr Sky Electronic Co., Ltd www.frsky-rc.com Contact us : frsky@frsky-rc.com<br>Add:F-4, Building C, Zhongxiu Technology Park, No.3 Yuanxi Road, Wuxi, 214125, Jiangsu, China Technical Support: <u>sales4tech@gmail.com</u>

# **IR**F-SHY

# FrSky 2.4GHz ACCST Taranis X-Lite Manual **FrSky 2.4GHz ACCST Taranis X-Lite Manual**

## Model Setup for X-Lite external RF Module

The external RF module can be powered on or off by software. The setup process is the same as that for the internal RF module

## **FCC Statement**

#### § 15.19 Labelling requirements

This device complies with part 15 of the ECC Rules. Operation is subject to the following two conditions: (1) This device may not cause harmful interference, and (2) this device must accept any interference received, including interference that may cause undesired operation.

#### § 15.21 Information to user.

Any Changes or modifications not expressly approved by the party responsible for compliance could void the user's authority to operate the equipment.

## § 15 105 Information to the user.

-<br>Note: This equipment has been tested and found to comply with the limits for a Class B digital device, pursuant to part 15 of the FCC Rules. These limits are designed to provide reasonable protection against harmful interference in a residential installation. This equipment generates uses and can radiate radio frequency energy and, if not installed and used in accordance with the instructions, may cause harmful interference to radio communications. However, there is no quarantee that interference will not occur in a particular installation. If this equipment does cause harmful interference to radio or television reception, which can be determined by turning the equipment off and on, the user is encouraged to try to correct the interference by one or more of the following measures:

-Reorient or relocate the receiving antenna.

Increase the separation between the equipment and receiver.

-Connect the equipment into an outlet on a circuit different from that to which the receiver is connected.

-Consult the dealer or an experienced radio/TV technician for help.

\* RF warning for Portable device:

The device has been evaluated to meet general RF exposure requirement. The device can be used in portable exposure condition without restriction

**CF** 

The product may be used freely in these countries: Germany, UK, Italy, Spain, Belgium, Netherlands, Portugal, Greece, Ireland, Denmark, Luxembourg, Austria, Finland, Sweden, Norway, France and Iceland,

FrSky Electronic Co., Ltd www.frsky-rc.com Contact us : frsky@frsky-rc.com FrSky Electronic Co., Ltd Contact US: frsky@frsky-rc.com Contact US: frsky@frsky-rc.com Contact F-4, Building C, Zhongxiu Technology Park, No.3 Yua

# $\mathbf{R}$ = $\mathbf{R}$ = $\mathbf{R}$

# FrSky 2.4GHz ACCST Taranis X-Lite Manual **FrSky 2.4GHz ACCST Taranis X-Lite Manual**

- O Do not grasp the transmitter's antenna during flight. Doing so may degrade the quality of the radio frequency transmission and could result in loss of control.
- S As with all radio frequency transmissions, the strongest area of signal transmission is from the sides of the transmitter's antenna. As such, the antenna should not be pointed directly at the model. If your flying style creates this situation, easily move the antenna to correct this situation
- 1 Before taxiing, be sure to extend the transmitter antenna to its full length. A collapsed antenna will reduce your flying range and cause a loss of control. It is a good idea to avoid pointing the transmitter antenna directly at the model since the signal is weakest in that direction
- 10 Don't fly in the rain! Water or moisture may enter the transmitter through the antenna or stick openings and cause erratic operation or loss of control. If you must fly in wet weather during a contest, be sure to cover your transmitter with a plastic bag or waterproof barrier. Never fly if lightning is expected.

#### Secure Digital (SD) Memory Card Handling Instructions

The MicroSD card (not provided with X-Lite) can store various files, such as model data, music, sound files, pictures and text. The card is locked when it is pushed in all the way in. To remove the card, push in on the card again, it will pop out allowing you to remove it.

10 Be sure to turn off the power of the transmitter before inserting or removing a MicroSD card.

- S As the MicroSD card is a precision device, do not use excessive force when inserting
- 16 The model data generated by a transmitter with a new software version is copied to one with older software, the transmitter may not operate correctly. Before copying the model data, update the destination transmitter to the new software version.
- 10 Do not expose the MicroSD card to dirt, moisture, water or fluids of any kind.
- Never remove the MicroSD card or turn off power while entering data.
- Never store the MicroSD card where it may be subject to strong static electricity or magnetic fields.
- O Do not expose the MicroSD card to direct sunlight, excessive humidity or corrosive environments.
- Be certain to insert the MicroSD card in the correct direction.

## **Read data from a PC**

Music and image files edited by a PC can be transferred onto the MicroSD card and used on your X-Lite transmitter. Equipment for reading and writing MicroSD cards is available at most electronics stores.

### **Stored data**

- The life of the MicroSD card is limited due to the use of Flash memory. If you have a problem saving or reading data after a long period of use you may need to purchase a new MicroSD card.
- Ɣ We are not responsible for, and cannot compensate for any failure to the data stored in the memory card for any reason. Be sure to keep a backup of your models and data in your MicroSD card.
- 

 $\triangle$  Warning:

# **FLYING SAFETY**

Toensure the safety of yourself and others, please observe the following precautions.

 **Have regular maintenance performed.** Although your X-Lite protects the model memories with non-volatile EEPROM memory (which does not require periodic replacement) and of a battery, it still should have regular check-ups for wear and tear. We recommend sending your system to your FrSky Service Centre annually during during your non-flying-season for a complete che ck-up and service.

## Battery

 Using a fully charged battery (DC 6.0~8.4V). A low battery will soon die, causing loss of control and a crash. When you begin your flying session, reset your transmitter's built-in timer, and during the session pay attention to the duration of usage. Also, if your model uses a separate receiver battery, make sure it is fully charged before each flying session.

#### (1) Stop flying long before your batteries become ow on charge. Do not rely on your radio's low battery rarning systems, intended only as a precaution, to tell you when to recharge. Always check your transmitter and receiver batteries prior to each flight.

### Where to Fly

We recommend that you fly at a recognized model airplane flying field. You can find model clubs and fields by asking your nearest hobby dealer

(DAIways pay particular attention to the flying field's rules, as well as the presence and location of spectators, the wind direction, and any obstacles on the field. Be very careful flying in areas near power lines, tall buildings, or communication facilities as there may be radio interference in their vicinity.

#### At the flying field

(i) To prevent possible damage to your radio gear, turn the power switches on and off in the proper sequence:

1.Pull throttle stick to idle position, or otherwise disarm your motor/engine.

2. Turn on the transmitter power and allow your transmitter to reach its home screen.

3. Confirm the proper model memory has been selected.

4 Turn on your receiver power.

5. Test all controls. If a servo operates abnormally, don't attempt to fly until you determine the cause of the problem. (For PCM systems only: Test to ensure that the Failsafe settings are correct by waiting at least 2 minutes after adjusting then, turning the transmitter off and confirming the proper surface/throttle movements. Turn the transmitter back on.)

6 Start your engine.

7 Complete a full range check.

8 After flying, bring the throttle stick to idle position, engage any kill switches or otherwise disarm your motor/engine

If you do not turn on your system on and off in this order, you may damage your servos or control surfaces flood your engine, or in the case of electric-powered or gasoline-powered models, the engine may unexpectedly turn on and cause a severe injury

1) Make sure your transmitter can't tip it over. If it is knocked over, the throttle stick may be accidentally moved, causing the engine to speed up. Also, damage to your transmitter may occur

(f) In order to maintain complete control of your aircraft it is important that it remains visible at all times. Flying -<br>behind large objects such as buildings, grain bins, etc. must be avoided. Doing so may interrupt the radio frequency link to the model, resulting in loss of control.

FrSky Electronic Co., Ltd www.frsky-rc.com Contact us : frsky@frsky-rc.com .<br>Add:F-4, Building C, Zhongxiu Technology Park, No.3 Yuanxi Road, Wuxi, 214125, Jiangsu, China Technical Support: sales4tech@gmail.com

- X-Lite transmitters and MicroSD cards use non-volatile memory devices so that the data stored is retained, even without a backup battery. Nevertheless, it is good practice to back up the data in the transmitter to the MicroSD card.
- The clock for the transmitter does depends on the internal battery, which may need to be replaced occasionally

#### Updates

FrSky is continuously adding features and improvements to our radio systems. Updating (via USB Port or the MicroSD card) is easy and free. To get the most from your new transmitter, please check the download section of the FrSky website www.frsky-rc.com for the latest update firmware and guide for adjusting your sticks.

- Ɣ The currently pre-installed firmware of X-Lite is modified from OpenTX firmware, improved and well tested by FrSky and the developing union.
- Ɣ More in formation about OpenTX can be found on: http://openrcforums.com.

FrSky is continuously adding features and improvements to our products. To get the most from your product, please check<br>the download section of the FrSky website www.frsky-rc.com for the latest update firmware and manuals